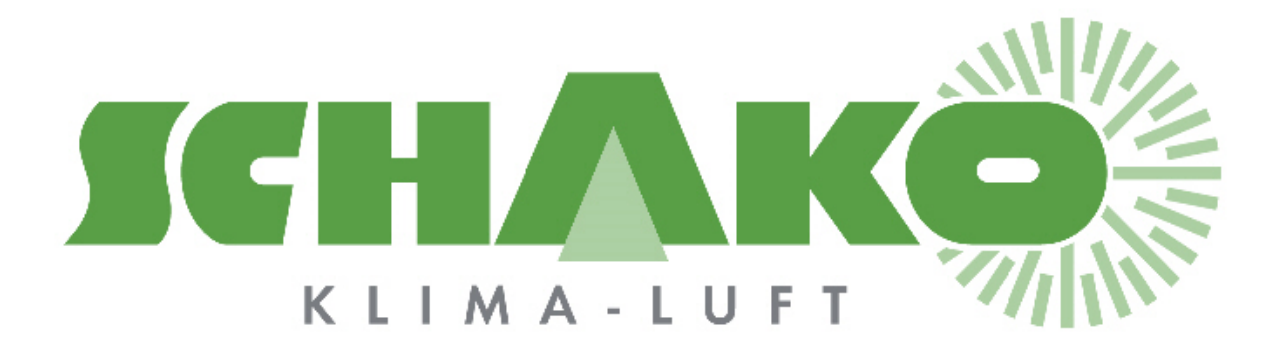

# **EasyBus® Allgemeine Informationen**

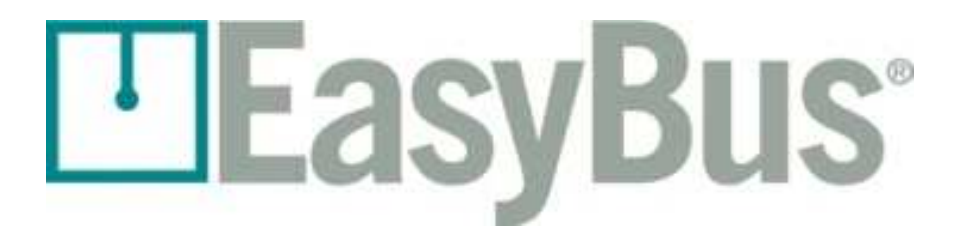

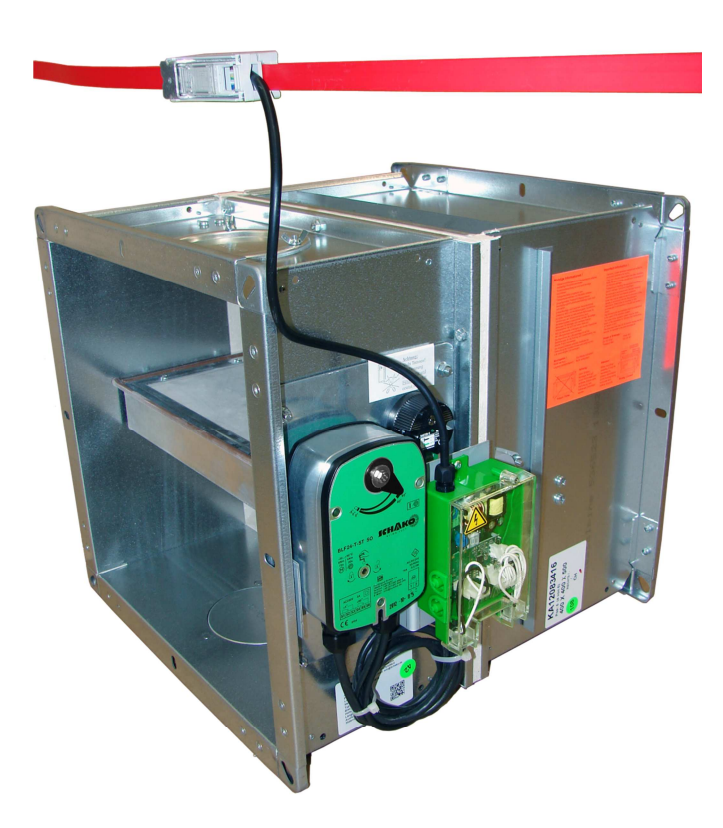

### **Inhaltsverzeichnis**

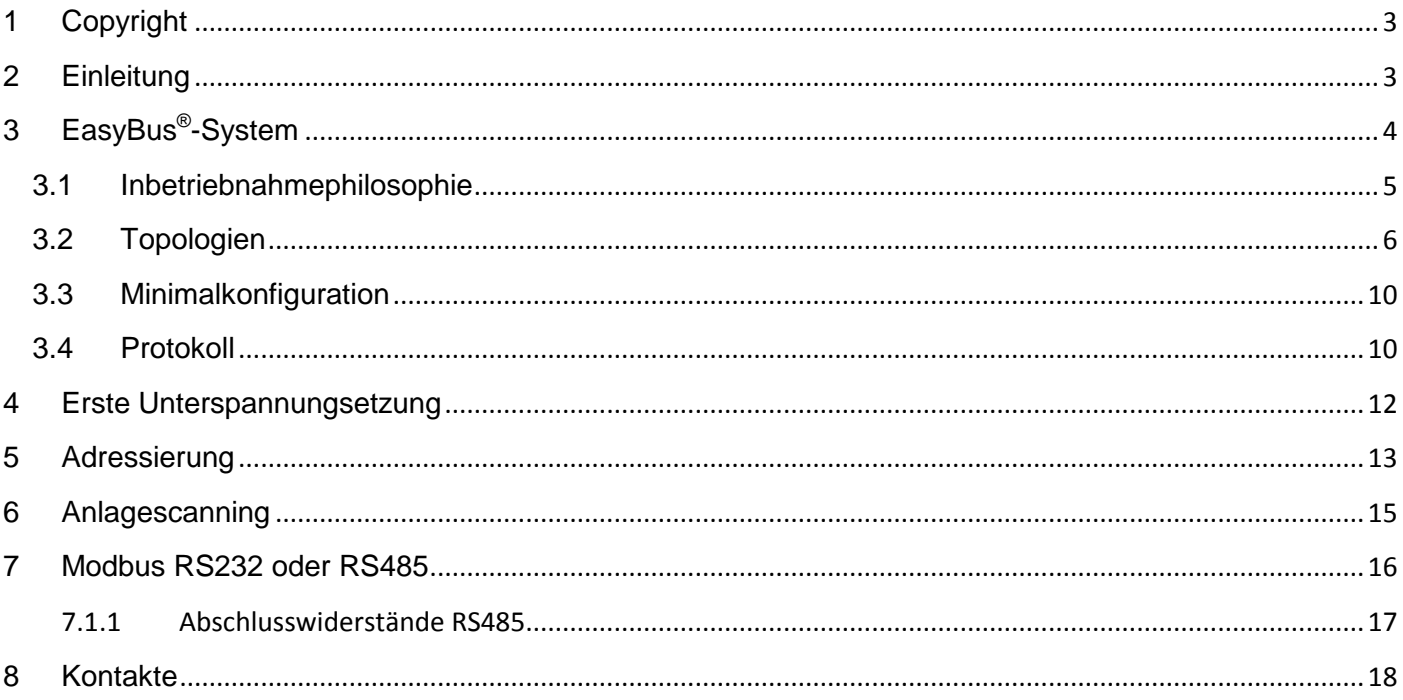

# **1 Copyright**

Dieses Dokument und dessen Inhalt sind Eigentum der Schako (Schweiz) AG.

Die auch nur auszugsweise Vervielfältigung dieses Handbuchs ist einzig in Verbindung mit der Benutzung der Produkte von Schako (Schweiz) AG erlaubt.

Der Autor sowie die Schako (Schweiz) AG übernehmen keine Haftung für allfällige Fehler in diesem Handbuch oder deren möglichen Auswirkungen. Solche Fehler können inhaltlicher Art sein oder beim Übersetzen oder Kopieren entstehen.

### **2 Einleitung**

Ein System wie EasyBus® haben Sie schon lange gesucht:

- günstig und problemlos zu installieren
- sicher und zuverlässig, dies sogar in schwierigsten Umgebungsbedingungen
- anpassungsfähig
- problemlos und flexibel ausbaubar.

Das EasyBus®-Netzwerk führt gleichzeitig Steuersignale und auch die 230 VAC-Speisespannung. Die zu steuernden Geräte sind somit parallel am selben Zweileiterkabel angeschlossen und brauchen keine weitere Speiseleitung. Zusätzliche Kabel sind deshalb nicht zu verlegen. Die Busarchitektur kann frei gewählt werden und ist einzig durch die maximale Buslänge von 1000 m und die maximale Teilnehmerzahl von 128 begrenzt. Eine Ausnahme dazu bildet die Easy-P BACnet-Schnittstelle (siehe Seite 5).

Schako (Suisse) SA bietet EasyBus®-Module zur Steuerung und Speisung von Brandschutz- und Entrauchungsklappen, VAV, Rauchmeldern, usw. an.

# **3 EasyBus**® **-System**

**EasyBus®** ist ein Kommunikationsprotokoll auf PLC-Basis (Power Line Carrier). Dieses in den fünfziger Jahren entwickelte Protokoll stellt eine preisgünstige Alternative zur klassischen Geräteverkabelung dar und stützt sich auf die Trennung zwischen Speisung und Kommunikationssignale. Heute verwendet EasyBus® , gestützt auf die CENELEC EN50065-1-Norm, die Frequenzbänder B und C.

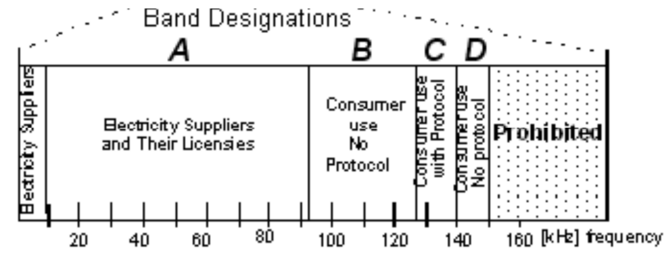

Das **EasyBus®** -Netzwerk führt gleichzeitig Steuersignale und auch die 230 VAC-Speisespannung auf demselben Zweileiterkabel.

Das **EasyBus®** -Master/Slave-Protokoll erlaubt eine freie Busarchitektur, welche einzig durch die maximale Buslänge von 1000 m und die maximale Teilnehmerzahl (Slaves) von 128 begrenzt ist.

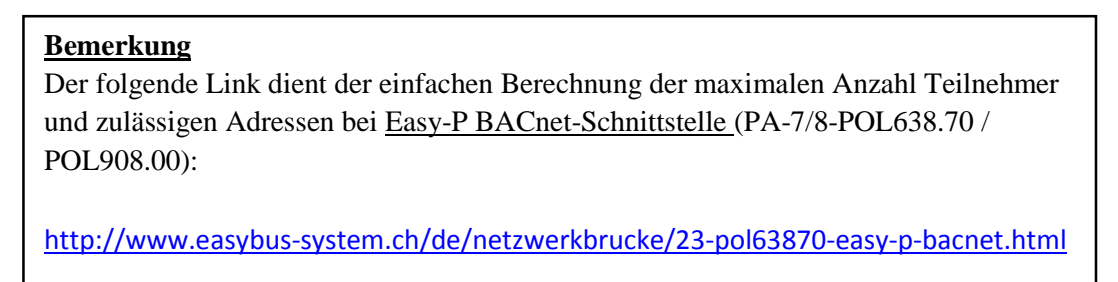

In vielen Industriezweigen findet man moderne Fertigungsanlagen, welche mit zahlreichen Aufnehmern und Stellgliedern zur Überwachung der Fertigungsprozesse ausgerüstet sind.

Die automatisch ausgeführten Operationen werden durch Rechner überwacht. In den meisten Fällen werden hierzu speicherprogrammierbare Steuerungen (SPS), PCs oder ein zentraler Rechner in Verbindung mit einem Bus eingesetzt.

EasyBus® macht mit der langwierigen Verkabelungsarbeiten Schluss, bei welchen jeder Aufnehmer und jedes Stellglied individuell mit der Steuereinheit verbunden werden musste.

Mit dem EasyBus®-Interface® werden alle Komponenten am selben, nicht abzuschirmenden 230 VAC-Zweileiterkabel angeschlossen. Dabei entsteht eine Baumstruktur, an welcher alle Aufnehmer und Stellglieder einer zentralen Leitung miteinander verbunden sind.

Schako SA hat ein spezifisches Gehäuse zum Anschliessen von Brandschutz- und Entrauchungsklappen, sowie VAV-Systemen entwickelt. Zudem können an diesen Gehäusen parallel zu Klappen Rauch- und Brandmelder angeschlossen werden.

**EasyBus®** ist mit fast allen marktüblichen Lösungen (MODBUS, EIB, LonWorks, BACnet) kompatibel und lässt sich leicht in allen speicherprogrammierbaren Steuerungen integrieren.

### **3.1 Inbetriebnahmephilosophie**

Hat der Elektriker das EasyBus®-System angeschlossen und zum ersten Mal unter Spannung gesetzt, werden alle Brandschutzklappen- und VAV-Module geöffnet.

Diese sonst bei den anderen auf dem Markt erhältlichen Systemen nicht anzutreffende Lösung erspart wertvolle Zeit. Obwohl das System noch nicht in Betrieb ist, können damit aber die Lüftungsanlage schon provisorisch betrieben und die ersten Volumenstromeinstellungen vorgenommen werden, ohne jedoch eine grosse Anzahl an Klappen von Hand öffnen zu müssen!

Bemerkung: Nichtöffnende Klappe sind bei 95 % der Anlagen entweder falsch angeschlossen oder mechanisch falsch montiert. Die erste Sichtkontrolle kann durch den Elektriker oder durch den Monteur durchgeführt werden.

Der EasyBus®-Integrator kann danach alle Module des Netzwerkes adressieren oder eine automatische Adressierung starten.

Bei der manuellen Adressierung wird mit Ausnahme der Easy-P BACnet-Schnittstelle (siehe Seite 5) jedem Modul eine eindeutige Adresse zwischen 1 und 128 zugeordnet. Dies erfolgt mittels der auf jedem Modul vorhandenen Programmiertaste (Adresse 0 = Werkseinstellung, wird bei der Inbetriebnahme verwendet). Zur automatischen Adressierung werden die Module vorerst gescannt. Die nichtadressierten Module erhalten automatisch eine Adresse (jeweils die erste freie Adresse auf dem Netz). Dann braucht man nur noch die den Modulen zugeordneten Adressen zu notieren.

Nach erfolgter Adressierung der Module vollführt der Integrator ein Scan der Anlage mittels des EasyBus®-Master-Moduls.

Danach ist das Netzwerk voll betriebsbereit.

Damit kann das Steuersystem in MODBUS mit dem EasyBus®-Master kommunizieren, Informationen lesen und auf dem Bus Befehle ausführen.

### **3.2 Topologien**

Das EasyBus® -Netzwerk zwischen Master und Slaves kann die folgenden Topologien aufweisen:

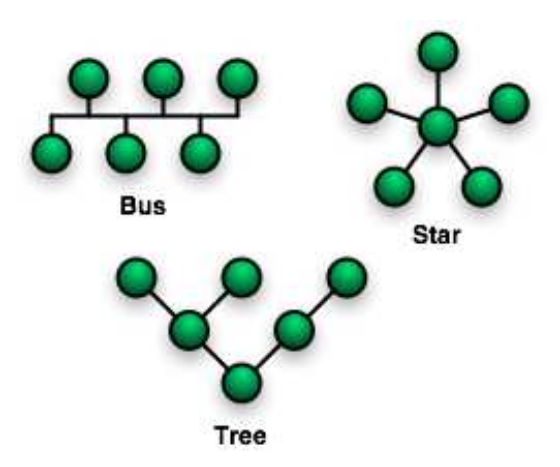

Das nachfolgende Schema illustriert eine Verkabelung zwischen einem beliebigen Automaten und dem EasyBus®-System.

Merke: LonWorks-, BACnet- oder EIB-Kommunikationen mit dem Master benötigen eine Netzwerkbrücke.

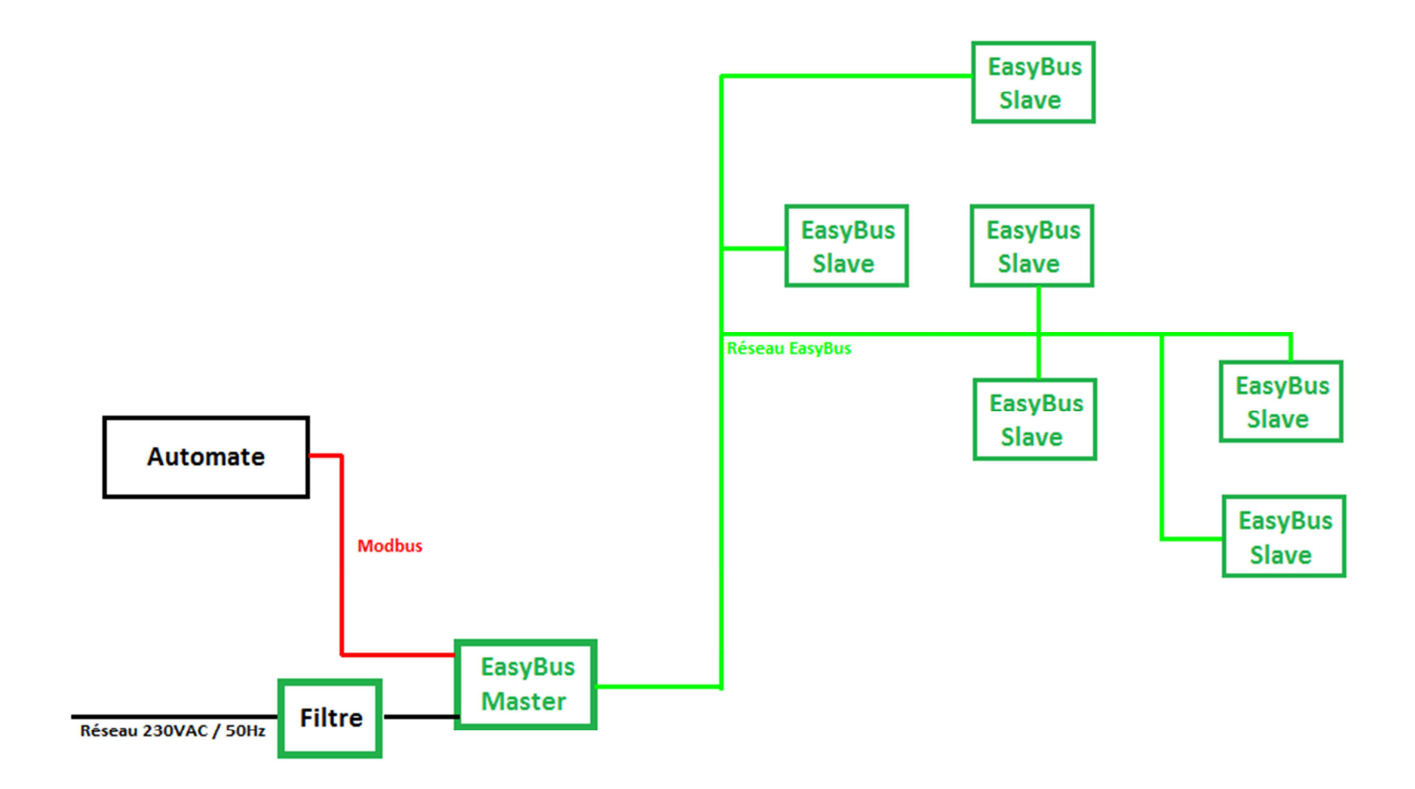

Das nachfolgende Schema illustriert eine Anlage mit 20 BSK-Modulen, 10 VAV-Modulen und einem Rauchmeldermodul. Jedes Modul besitzt eine eindeutige Bus-Adresse.

#### **Es können maximal 128 Module angeschlossen werden. Eine Ausnahme dazu bildet die Easy-P BACnet-Schnittstelle (siehe Seite 5).**

Die Topologie ist belanglos. Die Module des Gebäudes A sind an eine erste Leitung angeschlossen, diejenigen der Gebäude B und C sind an eine zweite Leitung angeschlossen. Module können also irgendwo parallel auf das EasyBus® -Kabel verkabelt werden.

#### Allerdings **darf die Gesamtkabellänge 1'000 m nicht übersteigen**

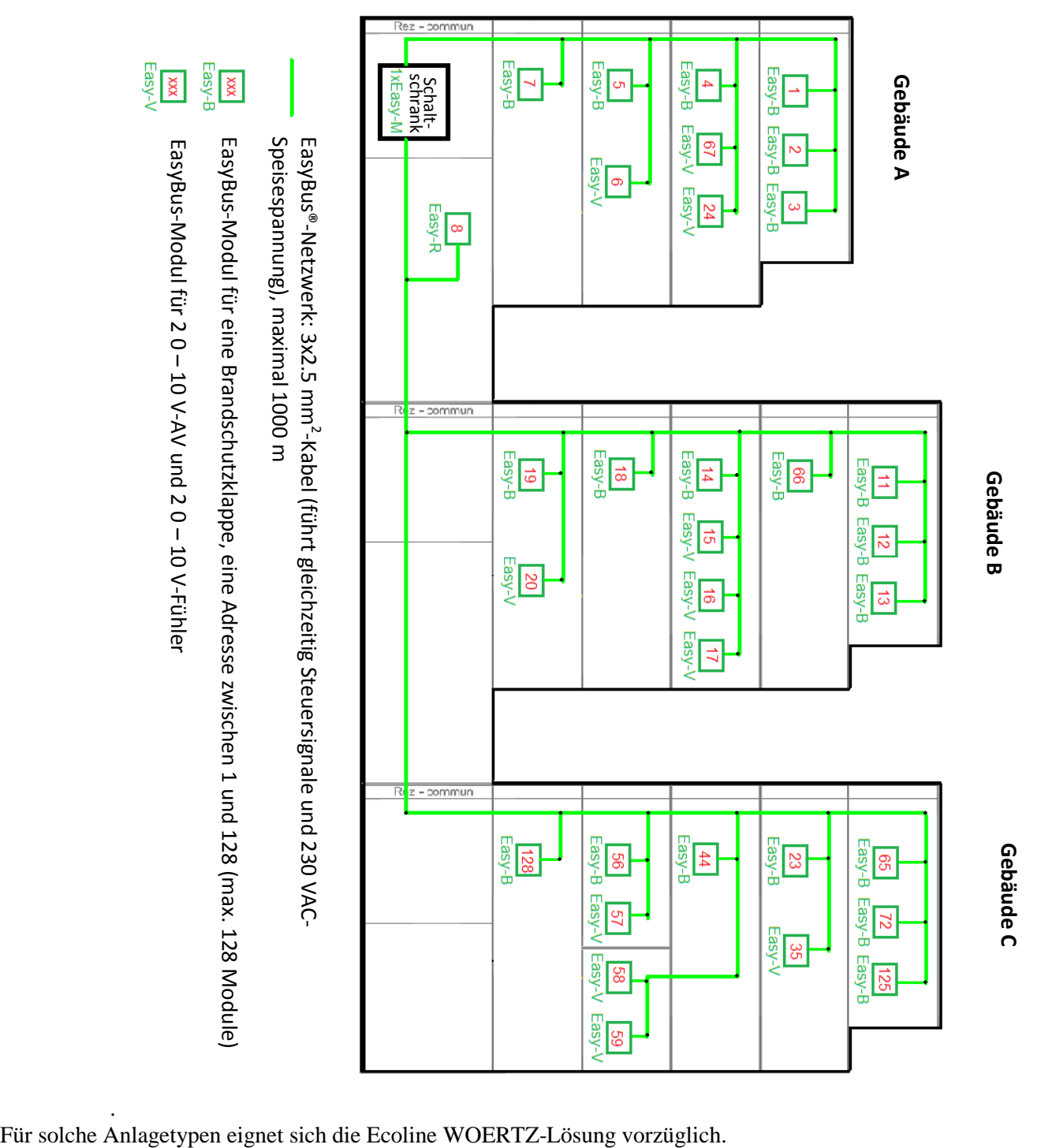

.

#### **Verkabelungslösungen**

Die Woertz-Flachkabellösung vereinfacht das Verkabeln eines EasyBus®-Systems gewaltig.

Dabei wird die elektrische Verbindung durch Eindringen der Kontaktstifte in die einzelnen Kabel gewährleistet.

Dank der Ecoline-Kabelstruktur erfolgt der Slave-Modul-Anschluss an das EasyBus®-Netzwerk mittels Kontakt-Spitzschrauben.

Schneiden und Abisolieren der Slave-Leitung zwecks Anschluss an die EasyBus®-Leitung erübrigt sich also. Die Technik ermöglicht es auch, problemlos ein Slave-Modul in ein Netzwerk zu versetzen.

#### **Woertz – Einphasige Ecoline P3 3G2.5mm2**

http://www.woertz.ch/index.php/publications/297

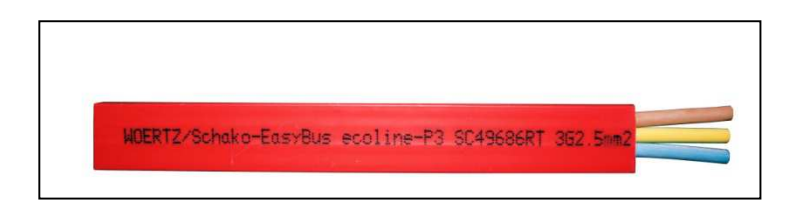

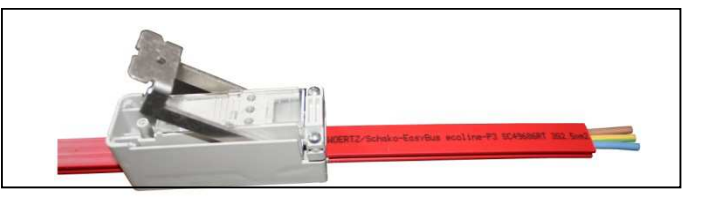

- 3 Leiter, 2.5mm2, ohne Abschirmung, unverdrillt
- 230 VAC/50Hz-Speisekabel
- Asymmetrisches Woertz-Flachkabel, Typ Ecoline

Flexibles Flachkabel aus ölbeständigem PVC oder thermoplastischem, halogenfreiem PE. Asymmetrisches Profil als Verpolungsschutz.

Anschluss an jeder Stelle des Flachkabels möglich.

#### **Anschlussdose (49867)**

Anschlussdose zum Einspeisen oder Abzweigen vom Flachkabel ohne Abisolierung.

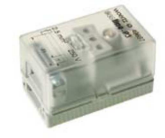

#### **Flachkabelverbinder (49695)**

Woertz Ecolind-Flachkabel-Verbinder, Kabelanschluss werkzeuglos mittels einer Hebelvorrichtung, Anschluss an die EasyBus® -Schnittstelle. Verpolungssicher.

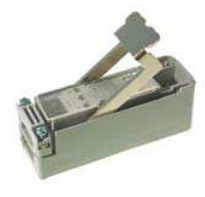

Technische Daten

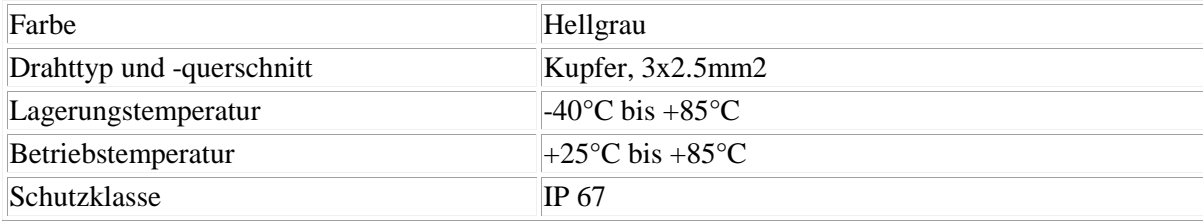

#### Bestellreferenz

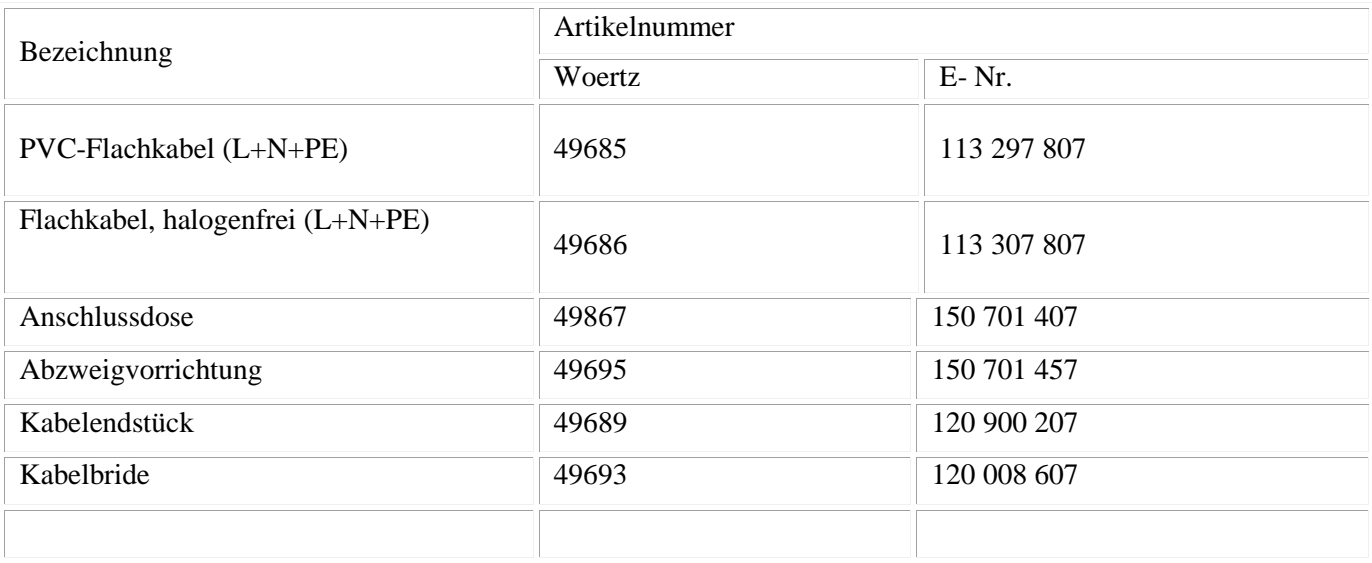

### **3.3 Minimalkonfiguration**

Als Minimalkonfiguration des EasyBus®-Systems sind folgende Elemente vorzusehen:

- 1 Filter (Easy Filter FI-8) zur Unterdrückung der Störungen zwischen dem elektrischen und EasyBus®- Netzwerk. Das 230 VAC-Netz und das 230 VAC-EasyBus®-Netzwerk sind so absolut voneinander getrennt.

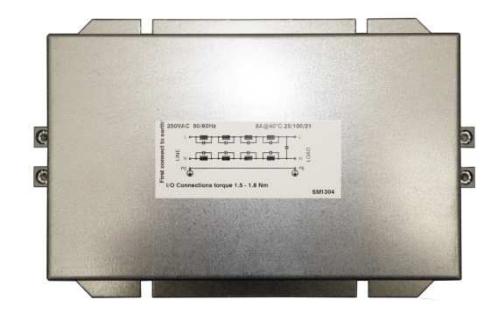

- 1 Master (Easy-M MA-8-128 MB RTU) als Kommunikationsschnittstelle zwischen dem externen Netzwerk und dem EasyBus® -Netzwerk. Der Master übernimmt alle EasyBus® -Protokollaufgaben. Das Steuersystem befragt und teilt dem Master nur Befehle über das MODBUS-Netzwerk mit.

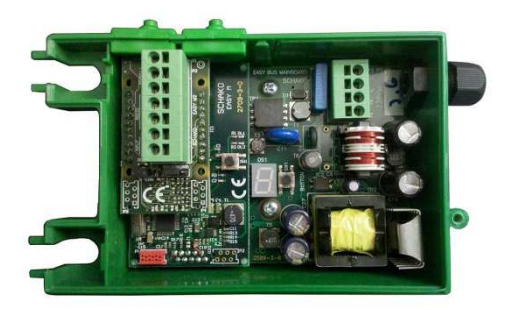

1 MODBUS-kompatibler Controller zum Dialogieren mit dem EasyBus®-Master(Easy-M).

- 1 Slave-Modul zur Ansteuerung eines oder mehrerer Stellglieder, oder zum Einsammeln von Informationen bei einem oder mehreren Aufnehmern. Beispiel: Brandschutzklappen-Steuermodul (Easy-B 24VAC B-SO81).

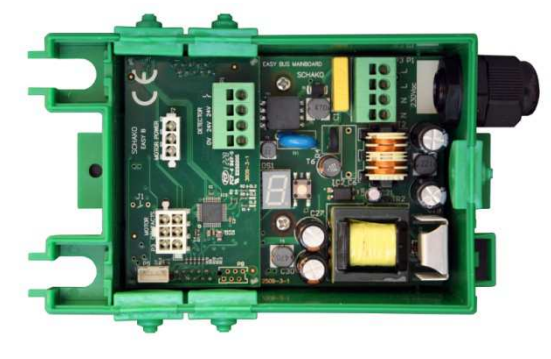

### **3.4 Protokoll**

Protokolltyp: Master/Slave

Der Master befragt die Slaves, welche jedes Mal antworten. Der Master arbeitet im Polling-Verfahren (zyklusweise). Die Zyklusdauer berechnet sich wie folgt:

Zyklusdauer  $(+/-10%) = (n +1) \times 50$  ms mit n : Anzahl Slaves auf dem Netzwerk.

Mit 20 Stationen ergibt sich somit eine Zyklusdauer von etwa 2 s.

Bei jeder Datenübertragung über Bus wird das Vorhandensein allfälliger, potenzieller ein- oder mehrfacher Fehler überprüft.

Paritätsbit, Signalspannung, Ansprech- und Wartezeit, usw. werden dauernd überprüft.

Bei Fehlerwiederholung informiert der Master den Benutzer oder den Systemsupervisor.

Die qualitativ hochstehende Elektronik und die Zuverlässigkeit des EasyBus®-Protokolls erlauben es, dieses System sogar in Umgebungen mit starkem elektromagnetischem Rauschen einzusetzen (industrielle Schweissanlagen, Frequenzwandler, usw.).

# **4 Erste Unterspannungsetzung**

Nachdem der Elektriker das Easybus®-System angeschlossen und unter Spannung gesetzt hat, werden alle Brandschutzklappen- und VAV-Module geöffnet.

Im Auslieferungszustand haben die Module die Adresse 0. Diese entspricht einem Inbetriebsetzungsmodus.

Bei allen am Bus angeschlossenen Modulen müssen Kontrollanzeigen aktiv werden (7-Segment-Anzeign, LED, usw.). Sollte dies nicht der Fall sein, so ist die Verdrahtung des entsprechenden Moduls zu überprüfen. Die aktiven Parameter werden etwa alle 10 s aufgearbeitet und angezeigt.

Das Anzeigeformat lautet wie folgt: **A 000 F 1 C 1**. A steht für die Adresse, gefolgt von den drei entsprechenden Ziffern. C steht für Kanal, gefolgt von den 2 entsprechenden Ziffern (von 01 bis 99).

Das System ist noch nicht betriebsbereit, die Lüftungsanlage kann dennoch provisorisch betrieben werden. So können erste Einstellungen der Volumenströme durchgeführt werden, ohne dass Dutzende Klappen von Hand geöffnet werden müssen!

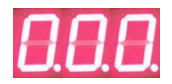

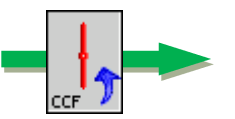

**Adresse 0 = Inbetriebnahmemodus = Öffnung der Klappen** 

# **5 Adressierung**

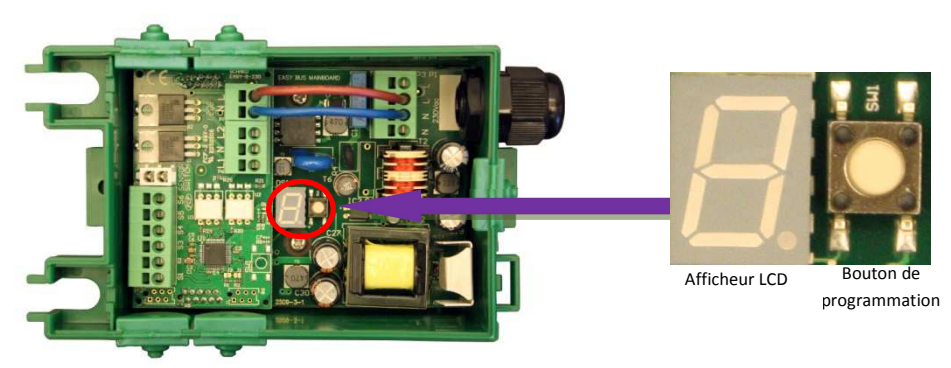

Easybus®-Module bedürfen einer eindeutigen Adresse zwischen 1 und 128, um in einem Easybus®-Netzwerk korrekt funktionieren zu können. Eine Ausnahme dazu bildet die Easy-P BACnet-Schnittstelle (siehe Seite 5).

Nehmen wir an, wir möchten die Adresse 032 programmieren.

Durch langes Drücken der Programmiertaste gelangt man zum Programmiermodus.

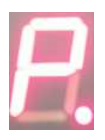

Auf der Anzeige erscheint zuerst ein "P" für die Programmierung und dann ein "A" für die Adresse. Durch langes Drücken der Taste wird das Adressenmenu validiert.

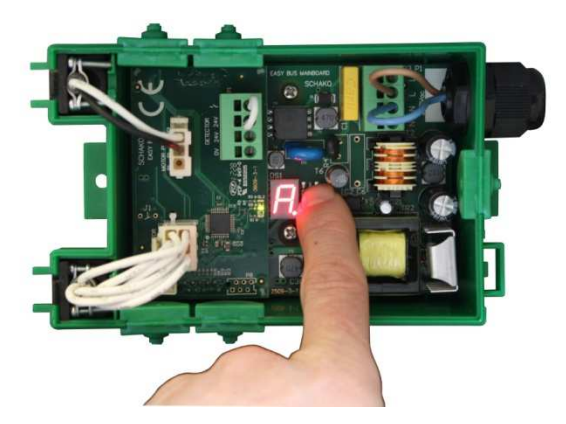

Bemerkung: Das Navigieren zwischen "A" (Adresse) und "C" (Kanal) erfolgt durch kurzes Drücken der Programmiertaste im Programmiermenu.

Ist das Menü "A" validiert, wird die Ziffer "0" angezeigt. Diese entspricht der Hunderterziffer der Adresse. Die LCD-Anzeige blinkt "einfach" als Bestätigung, dass die erste Adressziffer eingegeben wird.

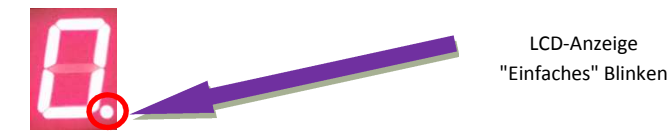

Durch kurzes Drücken der Programmiertaste kann diese Ziffer auf "1" inkrementiert werden.

Durch erneutes kurzes Drücken der Taste wird die Eingabe validiert. Wir validieren den Wert 0 (**0**32).

Als Bestätigung der Validierung schaltet die Anzeige kurz aus.

Dann erfolgt die Anzeige der nächsten Ziffer, welche der Zehnerziffer der Adresse entspricht. Die LCD-Anzeige blinkt "doppelt" als Bestätigung, dass die zweite Adressziffer eingegeben wird.

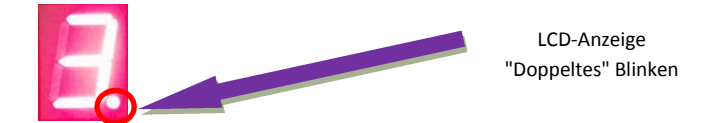

Durch kurzes Drücken kann diese Ziffer bis auf 9 inkrementiert werden. Ein langes Drücken dient der Validierung der Eingabe. Wir validieren den Wert 3 (0**3**2) Als Bestätigung der Validierung schaltet die Anzeige kurz aus.

Dann erfolgt die Anzeige der nächsten Ziffer, welche der Zehnerziffer der Adresse entspricht. Die LCD-Anzeige blinkt "dreifach" als Bestätigung, dass die dritte Adressziffer eingegeben wird.

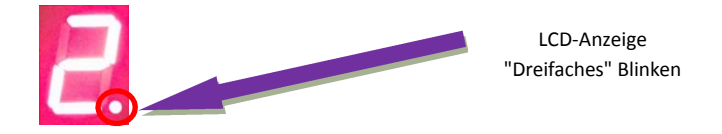

Durch kurzes Drücken kann diese Ziffer bis auf 9 inkrementiert werden.

Ein langes Drücken dient der Validierung der Eingabe. Wir validieren den Wert 2 (03**2**)

Als Bestätigung der Validierung schaltet die Anzeige kurz aus.

Auf der Anzeige erscheint zuerst ein 'P', dann werden die aktiven Parameter zusammengefasst.

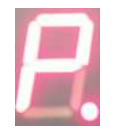

Nach Beendigung dieser Sequenz schaltet das Modul auf "RUN" um. Zur erneuten Änderung einer Adresse kann die obige Programmiersequenz einfach wiederholt werden.

Bemerkung: Im "RUN"-Modus ist die LCD-Anzeige ausgeschaltet. Durch kurzes Drücken der Programmiertaste können die aktiven Parameter aber wieder angezeigt werden.

# **6 Anlagescanning**

Das Slave-Modul kann nur dann korrekt auf dem Easybus® -Netzwerk arbeiten, wenn ihm eine einmalige Adresse zwischen 1 und 128 zugeordnet worden ist. Eine Ausnahme dazu bildet die Easy-P BACnet-Schnittstelle (siehe Seite 5). Die Kommunikation mit dem Slave ist nur möglich, wenn der Master dessen Präsenz durch ein Scanning des Easybus® -Netzwerkes festgestellt hat.

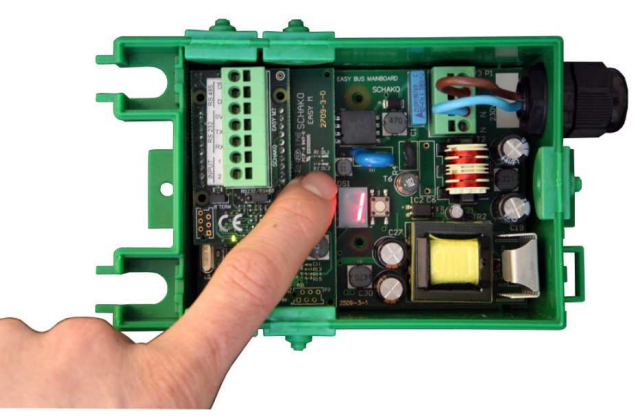

Durch längeres Drücken der Programmiertaste schaltet der MASTER in den Parametriermodus um. Die Anzeige wechselt von 'P' für Programmierung auf 'o' für OPEN.

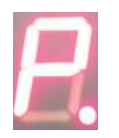

Durch kurzes Drücken der Taste im Programmierungsmenü kann von 'o' für OPEN, auf 'S' für SCAN, 'b' für BAUDRATE und 'A' für ADRESSE gewechselt werden.

Das SCAN-Menü wird durch längeres Drücken der 'S'-Taste validiert.

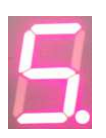

Nach Validierung des 'S'-Menüs wechselt der Master zum Status 2 (Scanning der sich auf dem Easybus®-Netzwerk befindenden peripheren Geräte).

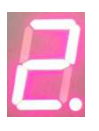

Hat der Master den Anlagescann beendet, wechselt der Master zum Status 0 oder 1, je nachdem ein RUN-Befehl ab Modbus aktiv ist oder nicht.

Bemerkung: Ein Scan kann nur dann durchgeführt werden, wenn alle peripheren Geräte vorgängig adressiert worden sind.

Das Netzwerk ist nun betriebsbereit. Nun kann dank Modbus mit dem Easy-M kommuniziert werden. Alle Easybus®-Funktionalitäten stehen zur Verfügung.

Die Modbus-Tabellen können unter **www.easybus-system.ch** heruntergeladen werden.

## **7 Modbus RS232 oder RS485**

**Wichtig: Die Modbus-Parameter (Adresse, Übertragungsgeschwindigkeit, Parität und Timeout) können mittels der Anzeige eingegeben werden. Näheres dazu ist dem Kapitel über Parametrierung zu entnehmen.** 

Die Modbus-Kommunikation mit dem Master erfolgt anhand der Norm RS485 Half Duplex oder RS232. Die Wahl erfolgt mittels eines Jumpers (Position RS232 oder RS485)

Die Verdrahtung ist dabei leicht verschieden und wird nachfolgend erklärt.

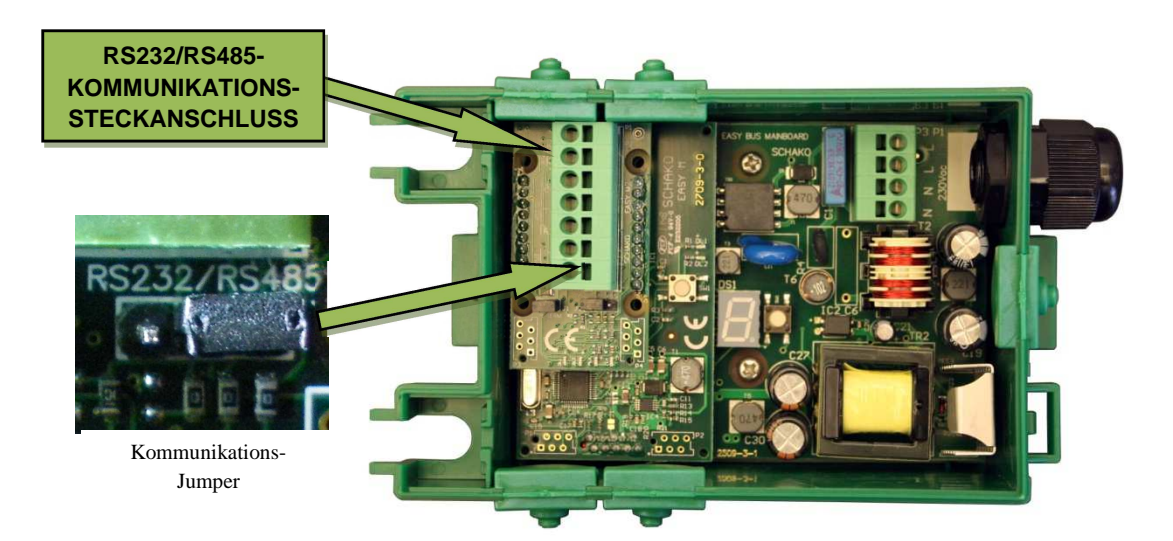

RS485 :

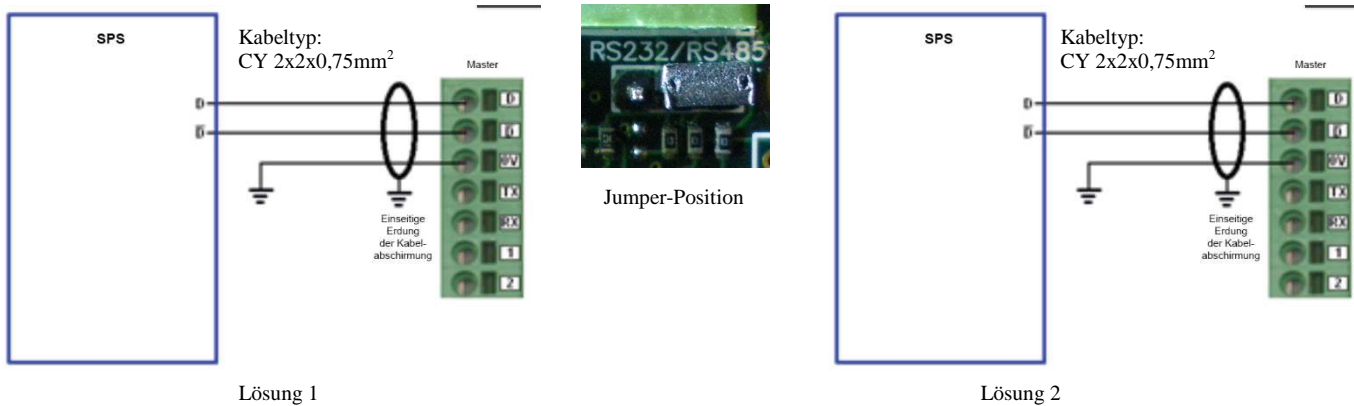

Mit Anschluss an SPS-Erdung

Lösung 2 Ohne Anschluss an SPS-Erdung

RS232 :

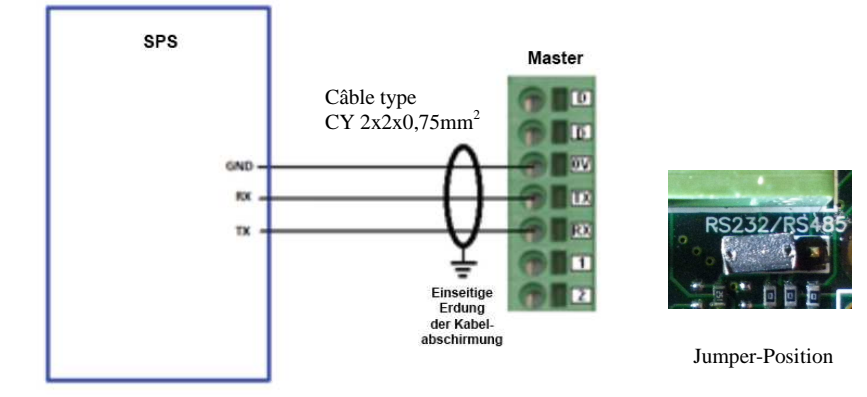

#### **7.1.1 Abschlusswiderstände RS485**

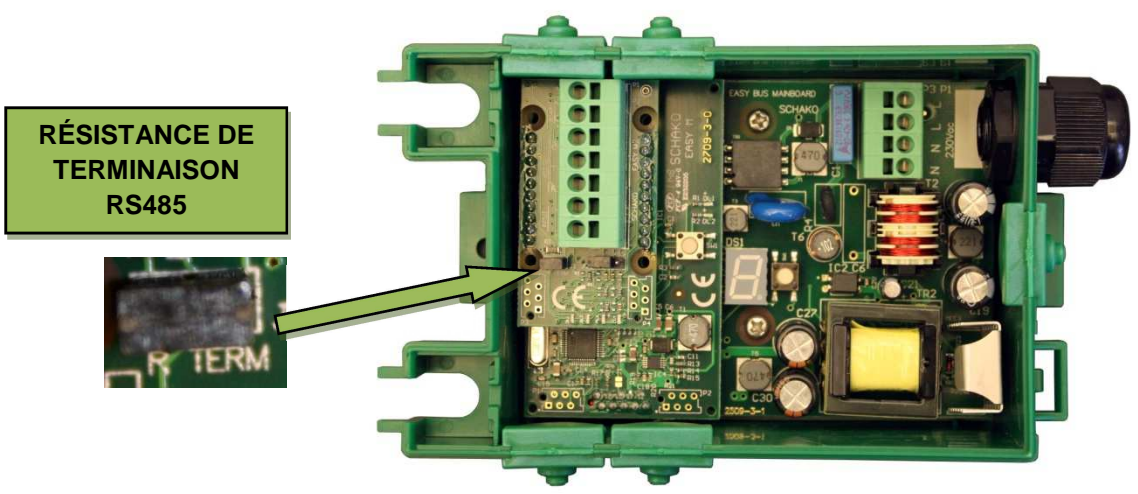

Abschlusswiderstände sind entsprechend der Norm RS485 am Anfang und Ende der Leitung anzuschliessen. Nicht korrekt aktivierte Widerstände führen zu instabilen oder nicht funktionierenden Modbus-Netzwerken.

Ist der Master direkt an die SPS angeschlossen, müssen die Widerstände sowohl auf dem Master, als auch auf der SPS aktiviert werden.

Sind mehrere Geräte am Modbus-Netzwerk angeschlossen, müssen die Widerstände auf den Geräten an den Leitungsenden, wie auf dem folgenden Schema gezeigt, angeschlossen werden.

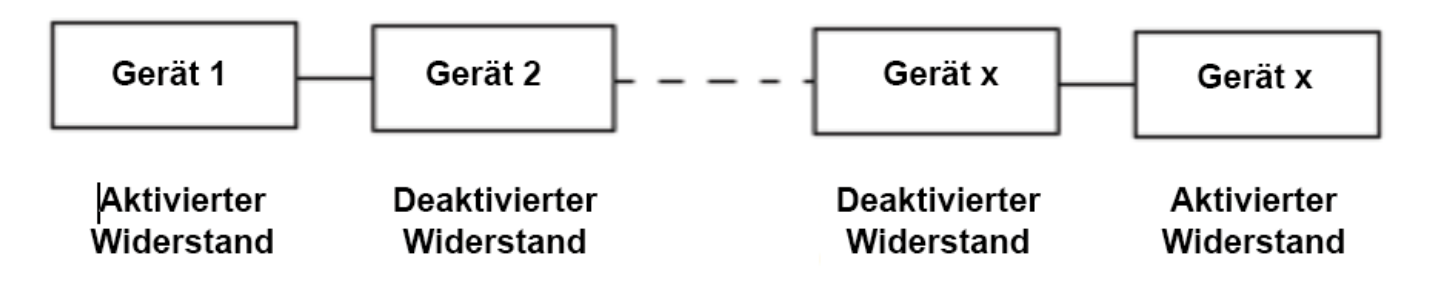

### **8 Kontakte**

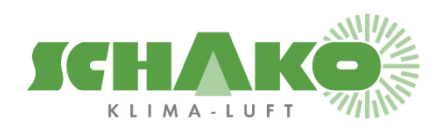

**SCHAKO (Schweiz) AG Girhaldenstrasse 22 8048 Zürich Tel. +41 (0) 43 336 30 60 Fax. +41 (0) 43 321 72 82 E-Mail: schako@schako.ch**